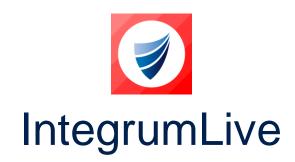

**IntegrumLive: Release Notes** 

Release Version: v1.76

Release Date: 05-12-2023

**Document Date: 04-12-2023** 

# IntegrumLive v1.76 Release Notes

### **Contents**

| ntegrumLive                     | 1 |
|---------------------------------|---|
| ntegrumLive v1.76 Release Notes | 1 |
| Changes in this Release         | 2 |
| Features/Enhancements           | 2 |
| Error Corrections               | 2 |

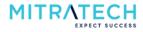

# **Changes in this Release**

#### **Features/Enhancements**

| S. No | ID             | Description                                                                                                    |
|-------|----------------|----------------------------------------------------------------------------------------------------|
| 1     | *INTEGRUM-4970 | Introduced hover help icon to help the user if any additional information is required to understand a field in a Smartform. The user can enable or disable the display of the hover help icon from the settings.                                                |
| 2     | *INTEGRUM-5303 | Introduced new functionality for a user to change the color of the Asterisk in Smartform. Selecting 'Yes' for the setting "Change the size, color and alignment for the mandatory asterisk", the user can change the color, size and alignment of the asterisk. |
| 3     | INTEGRUM-5362  | Introduced a new button option 'RESET' in the mobile app, enabling the user to remove the selected date from a date field and leave it blank if needed.                                                                                                    |
| 4     | INTSUP-3291    | Implemented action buttons (Save and Delete) in Smartform in the mobile app similar to the browser application.                                                                                                    |

**Note**: \* indicates the new functionalities available in the WEB version v9.19 and later.

#### **Error Corrections**

| S. No | ID            | Description                                                                                                    |
|-------|---------------|----------------------------------------------------------------------------------------------------|
| 1     | INTEGRUM-4659 | When a subform is inherited with a few details from the parent form, the mobile app allows the user to edit the inherited details instead of restricting the user.                                                                                                    |
| 2     | INTSUP-3101   | When a user submits a Smartform in a mobile app and opens the same Smartform in the web browser, the section status of the form is not updated.                                                                                                    |
| 3     | INTSUP-3674   | When a user selects a foreign language, the selected option is displayed in English. However, once the form is saved, the data is displayed in the selected language but when the form is edited again, the entire data is lost. And, when a user tries to scan a QR code, the app loads the portal page instead of opening a specific document. |

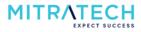